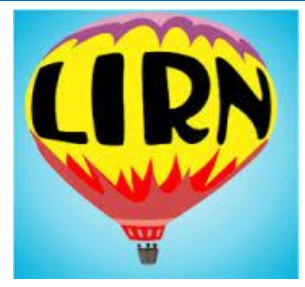

## **ONLINE LIBRARY**

## **Library and Information Resources Network (LIRN)**

Instructional materials supplement and enhance classroom instruction. Rather than augmenting knowledge, they serve as teaching tools. Their use is generally limited to a specific class or classes, often in the classroom or under the direct supervision of the instructor. They constitute or supplement a specific lesson or session and are purchased for that specific application. In order to meet their intended purposes, they must be available to the instructor and to class members as needed. They are inappropriate for library purchase as they are either too narrow in scope to be of value as a shared resource, or their use must be restricted to the degree that they are unavailable as a shared resource

UVI has a contract agreement with Library and Information Resources Network (LIRN). The LIRN® collection provides students with millions of peer-reviewed and full-text journals, magazines, and newspaper articles, e-books, podcasts, audio, and video resources to support their academic studies from Gale Cengage, ProQuest, EBSCO, eLibrary, Books24x7, and more, covering topics for the health and beauty programs.

UVI allocates all instructional resources available for students and educators to aid in the delivery of a high-quality education to every student to improve achievement for all students. Faculty bases instructional resources to build the capacity of individuals, institutions, and community to develop the knowledge, skills, and resources for effecting sustainable improvement. The virtual learning network with the abbrevation: LIRN includes many articles and information aids for the students to conduct out-of-class work and expand their knowledge. UVI's instructional resources of curricula build a strong foundation initiative, disseminate model curricula and units of study to share best practices, to support its students, and provide professional development opportunities to build educator effectiveness.

## **Accessing Library Information Resources Network**

- 1. Online library link: <http://www.lirn.net/>
- 2. Click Log In tab
- 3. Use log in institutional pass code
- 4. Hit submit
- 5. Move tab to search box
- 6. Type in Keywod(s)
- 7. Navigate